## **Datra – Handbuch für BenutzerInnen**

1

Sobald NutzerInnen die URL<https://datra.sec.univie.ac.at/> öffnen finden sie sich auf der Startseite wieder:

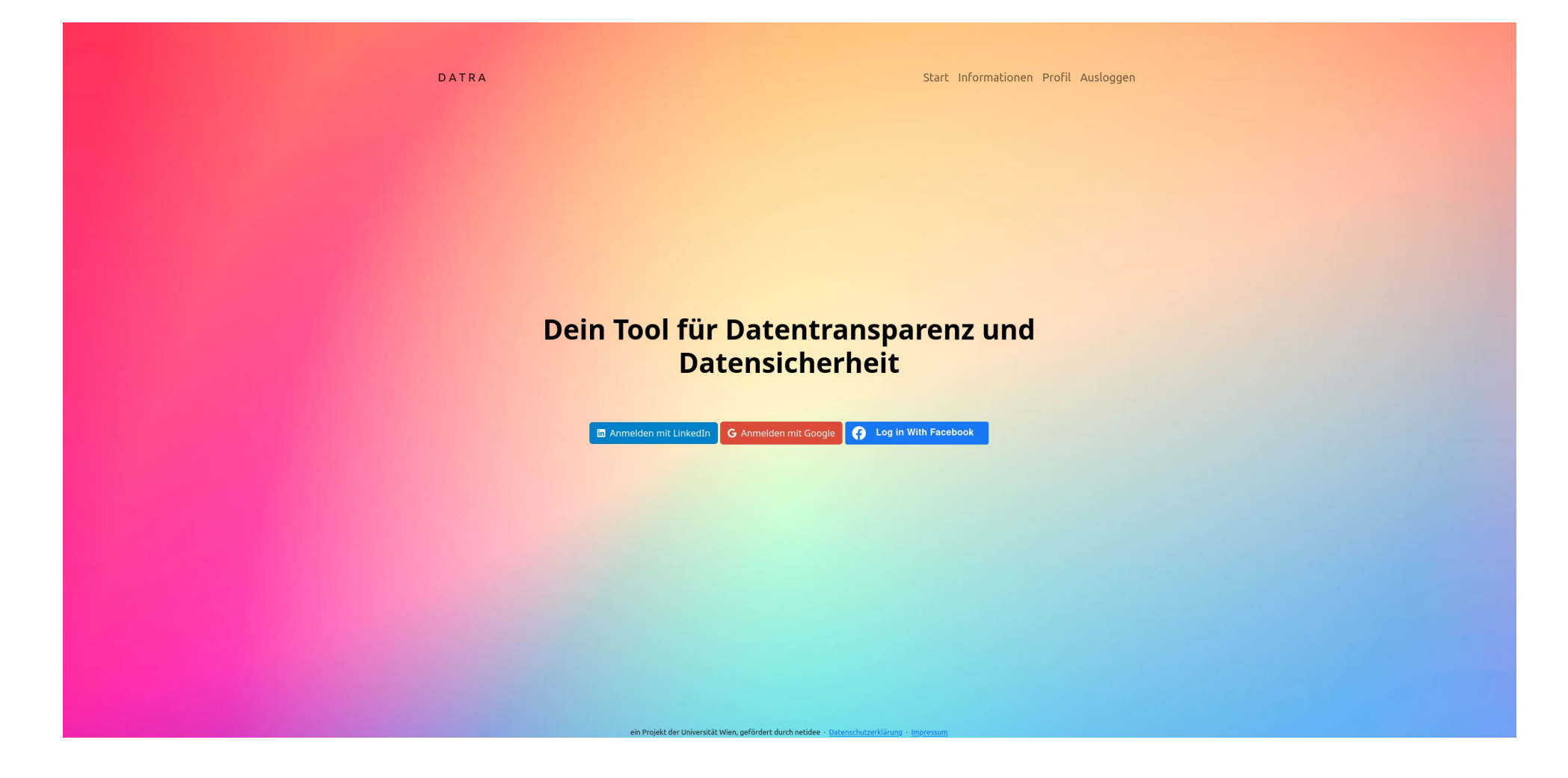

Nach dem Einloggen finden sich NutzerInnen auf der Hauptseite bezüglich ihrer Informationen wieder. Dort werden zunächst extrahierte Accountinformationen sowie allgemeine Informationen zum verwendeten Dienst angezeigt.

DATRA

Start Informationen Profil Ausloggen

Hallo,<br>Caroline!

Wir alle verbringen täglich mehrere Stunden im Internet, surfen durch soziale Medien, chatten mit Freunden, shoppen oder informieren uns. Aber hast du dich schon einmal gefragt, welche deiner persönlichen Daten dabei eigentlich gesammelt und wie sie geschützt werden?

Nicht immer ist klar, was hinter den Kulissen passiert. Deshalb ist es super wichtig, dass du dich mit dem Datenschutz im Internet vertraut machst. So kannst du sicherstellen, dass deine Informationen geschützt bleiben und du das Internet sorgenfrei genießen kannst.

Du hast dich mittels deines LinkedIn-Accounts bei uns angemeldet, aber weißt du eigentlich, was LinkedIn mit deinen Daten alles so darf?

· LinkedIn speichert deine Daten, selbst wenn du nicht mit dem Service interagierst.

· Deine Identität kann in Werbung verwendet und anderen Usern angezeigt werden

· Private Nachrichten sind nicht privat, da LinkedIn diese automatisch scannt.

· Inhalte können grundlos und ohne Warnung entfernt werden.

Es is dementsprechend wichtig sich immer im Klaren zu sein, welche Daten man öffentlich macht und vorsichtig mit ihnen umgehen.

Weitere Informationen zu LinkedIns Umgang mit Daten findest du bei **Eugenige Datenschutz-Klasse Eugeni** 

#### **Account Information**

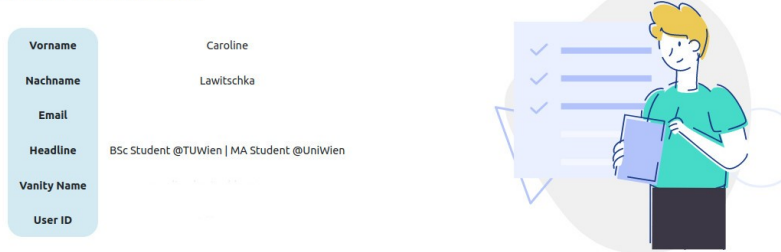

Scrollt eine Nutzerln nun runter sind Informationen zur eigenen IP-Adresse zu finden. Zusätzlich sind auch Informationen zu der darauf folgenden tiefer gehenden Analyse beschrieben.

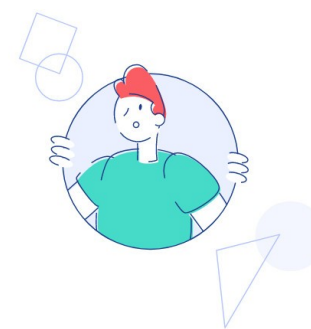

Nach deiner Anmeldung durchsuchen wir das Web, um relevante Informationen über dich zu sammeln. Bitte warte einen Moment, während wir die Suche durchführen.

Mit deinen Login-Daten suchen wir auf verschiedenen Plattformen nach deinem Nutzernamen. Wir finden Beiträge und Bilder, die mit dir in Verbindung stehen, und präsentieren dir eine übersichtliche Liste dieser Inhalte. Es gilt: je weniger über dich zu finden ist. umso besser @

Accounts auf verschiedenen Plattformen können ähnliche Namen oder Details aufweisen, ohne dass sie derselben Person zugeordnet sind. Unsere Analyse basiert auf Algorithmen, die Muster und Übereinstimmungen in den verfügbaren Daten suchen, aber keine endgültige Bestätigung der Account-Eigentümerschaft liefern können.

Unser Ziel ist es nicht nur, dir zu zeigen, was online über dich verfügbar ist, sondern auch, wie du selbst effektiv nach Informationen suchen kannst. So gewinnst du Kontrolle über deine digitale Präsenz und sorgst für mehr Sicherheit im Internet.

#### **IP** Information

Deine IP-Adresse ist im Grunde die Hausnummer deines Computers. Jede Website, die du besuchst, und jeder Dienst, den du nutzt, kann über deine IP-Adresse im Prinzip sehen, woher deine Anfrage kommt.

Aber manchmal möchten wir nicht, dass jeder unsere digitale Spur sieht. Hier kommen VPNs ins Spiel - Virtual Private Networks. Ein VPN versteckt deine echte IP-Adresse und verschlüsselt deine Daten.

Man kann über die IP-Adresse beispielsweise auch leicht herausfinden wo die Nutzer:in des Computers sich in der Welt befindet. Bist du zum Beispiel gerade in

Vienna, Austria

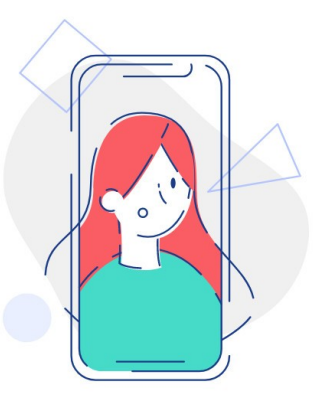

Die einzelnen Unterordner für die Analyse werden angezeigt und öffnen sich wenn NutzerInnen darauf klicken.

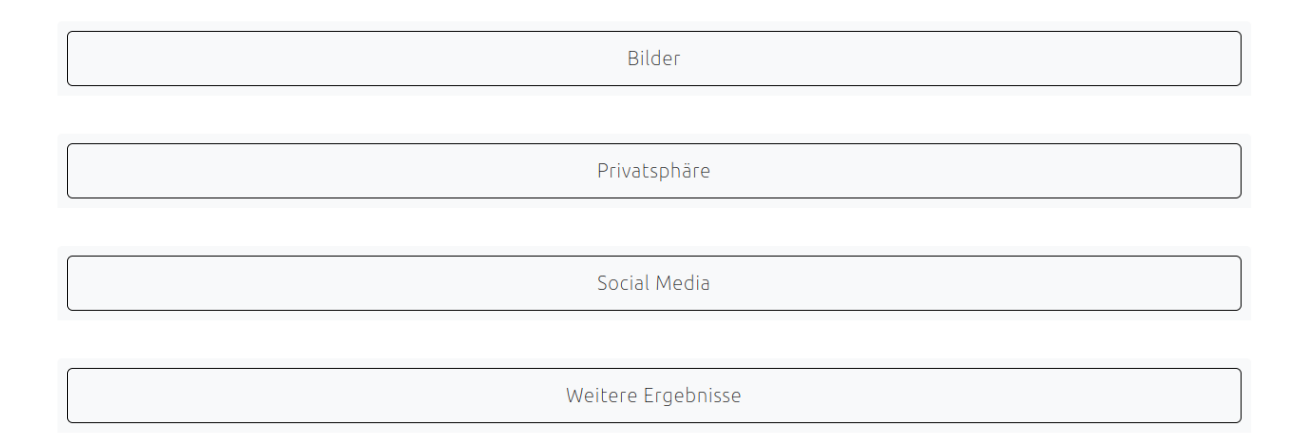

## **Bilder**

Dies beinhaltet öffentlich verfügbare Bilder die mittels den Informationen aus dem Social Media Profil gefunden werden können:

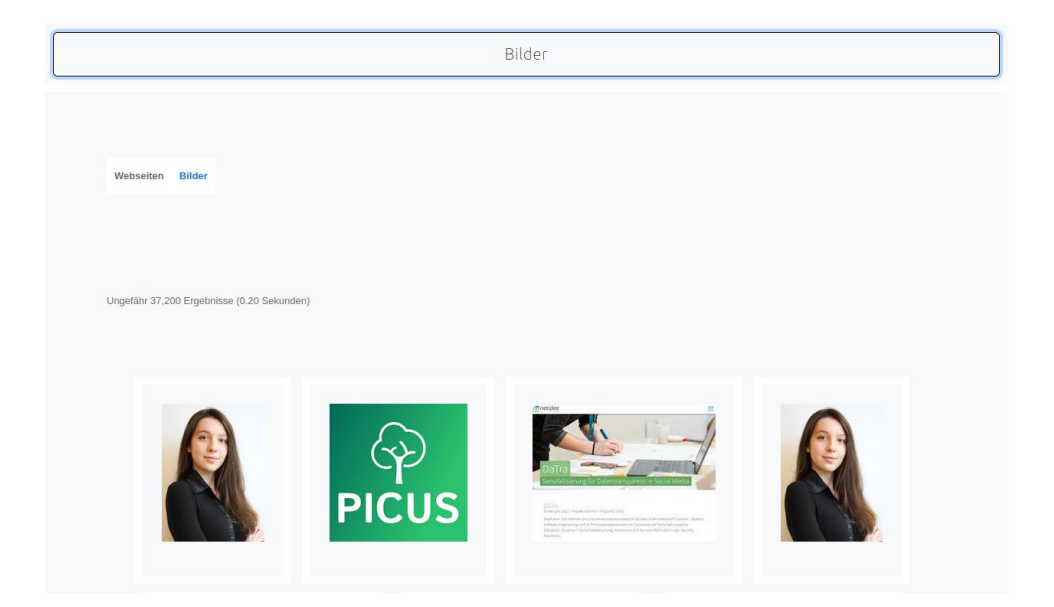

#### **Privatsphäre**

Unter Privatsphäre sind weitere Informationen zu Privatsphäreeinstellungen zu finden. Zusätzlich werden Links angezeigt welche potentielle Posts über die NutzerIn beinhalten.

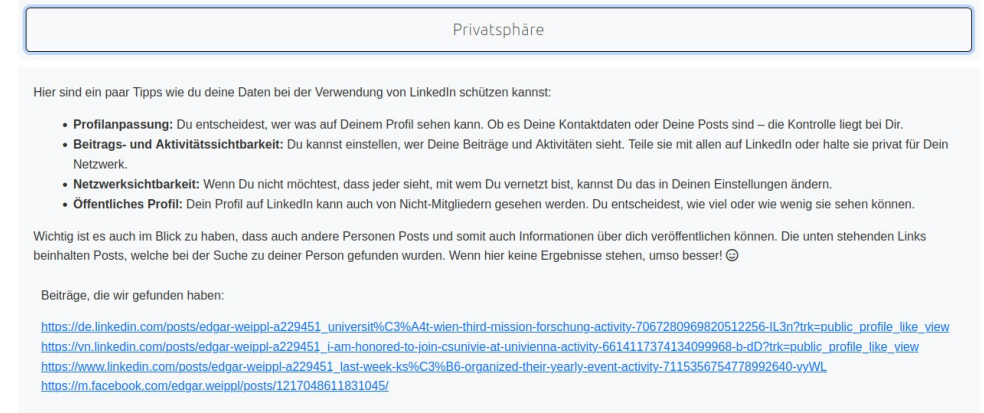

### **Weitere Ergebnisse**

Hier kann die NutzerIn zusätzliche Links finden welche basierend auf den Accountinformationen gefunden wurden. Diese könnten potentiell Informationen über die Ausbildung bzw. den Arbeitsplatz preisgeben.

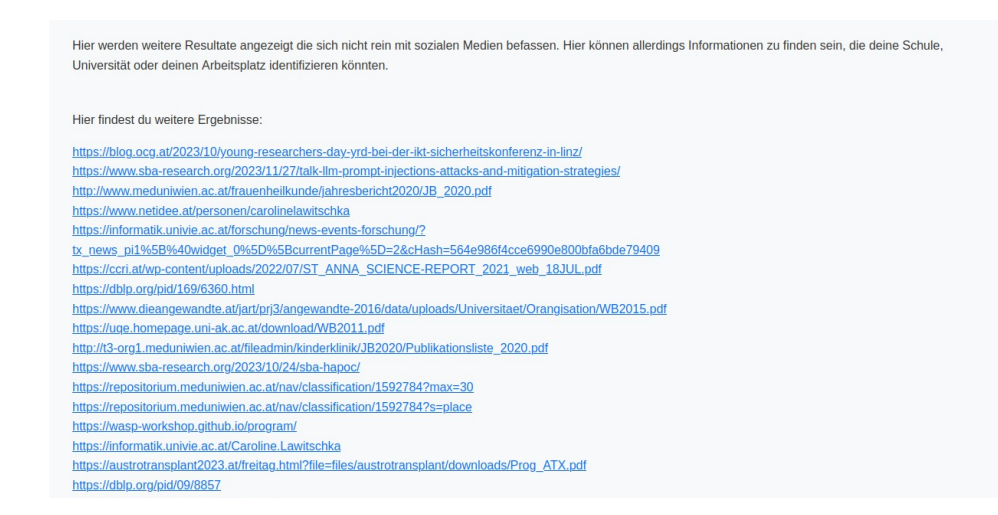

# **Social Media**

Unter Social Media werden potentielle Social Media Profile der NutzerIn gefunden.

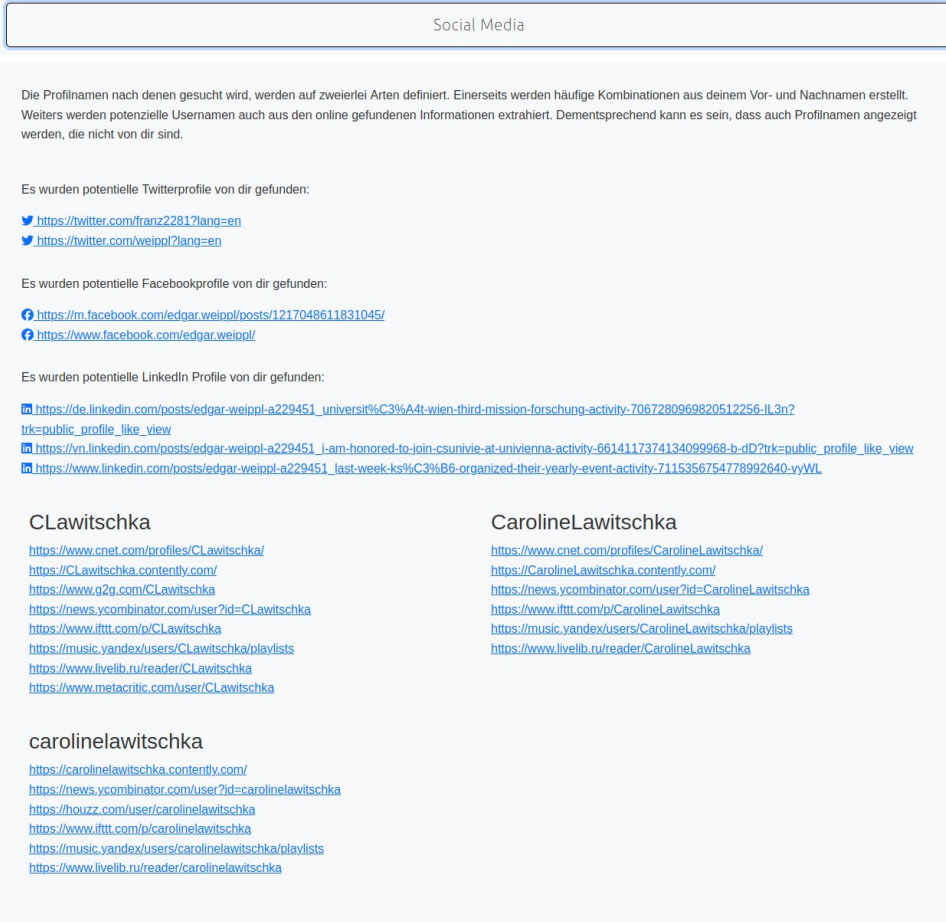

#### **Google Dorks**

Weiters stellen wir Informationen bezüglich Google Dorks zu Verfügung, damit NutzerInnen in der Lage sind eigenständig Informationen über sich selbst im Internet finden zu können.

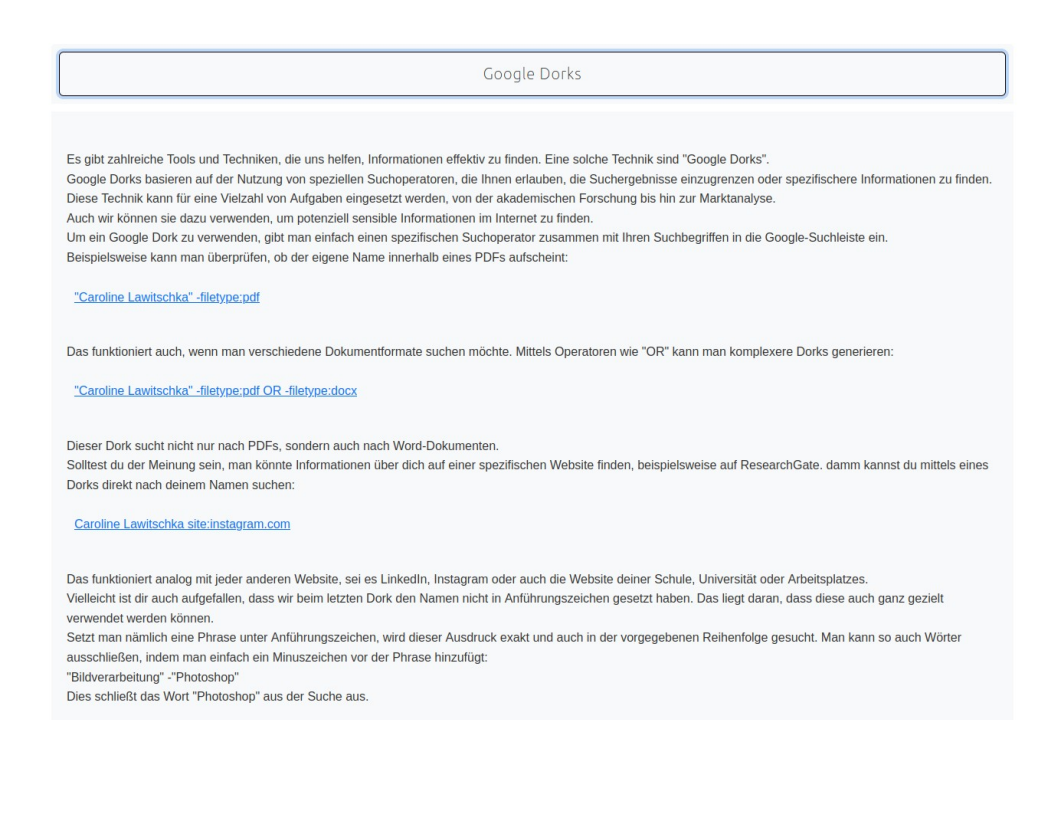